## **EPSDT Online Portal Quick Guide - PROVIDER**

## **Provider View**

| State of Hawai'i Department of Human Services<br>Med-QUEST Division |                    | Menu Navigation:<br>Each view provides the Status<br>EPSDT exam information. |        |                                                                                             | s of the form.<br>Billing Provider (NPI):<br>If you have multiple Billing Provider from the dropdown<br>before starting any action in the EPSDT Portal.<br>Create an 8015/8016 online form:<br>You can enter in your exam<br>information in an online fillable<br>form.<br>Billing Provider (NPI):<br>If you have multiple Billing Provider from the dropdown<br>before starting any action in the EPSDT Portal.<br>User:Karen Lewis<br>Log Out<br>Billing Provider<br>Cancel Submit |      |                  |                                                             |                              | bmit |        |           |         |          |
|---------------------------------------------------------------------|--------------------|------------------------------------------------------------------------------|--------|---------------------------------------------------------------------------------------------|----------------------------------------------------------------------------------------------------|------|------------------|-------------------------------------------------------------|------------------------------|------|--------|-----------|---------|----------|
| Draft                                                               | Awaiting Signature | Submitted                                                                    | Revise | Approved                                                                                    | Withdrawn                                                                                                    | All  | Lookup           |                                                             |                              |      |        |           |         |          |
| Exam ID                                                             | Patient Name       | Screen Date                                                                  | Birtl  | ndate                                                                                       | Screen Age                                                                                                    | Form | Last Modified On | Modified by                                                 | View                         | Edit | Delete | Signature | History | Comments |
| 51                                                                  | Tommy Test         | 12/01/2021                                                                   | 11/02  | /2021                                                                                       | 1m                                                                                                    | 8016 | 12/06/2021 01:29 | klewis_support                                              | 0                            | ľ    | ×      | Ð         | Ø       | 0        |
| 52                                                                  | Trudy Test         | 12/06/2021                                                                   | 12/01  | /2021                                                                                       | <1m                                                                                                    | 8016 | 12/06/2021 01:30 | klewis_support                                              | 0                            | ß    | ×      | Ð         | Ø       | 0        |
| 50                                                                  | Turtle T TEST      | 12/06/2021                                                                   | 11/02  | /2021                                                                                       | 1m                                                                                                    | 8015 | 12/06/2021 01:06 | klewis_support                                              | 0                            | đ    | ×      | Ð         | Q       | 0        |
| ab Fi                                                               | lter View          | 'S                                                                           |        |                                                                                             |                                                                                                    |      |                  |                                                             |                              |      |        |           |         |          |
| Draft View (View and Edit)                                          |                    |                                                                              |        | Awaiting Signature (View and Edit)                                                          |                                                                                                    |      |                  | Submitted                                                   |                              |      |        |           |         |          |
| View all that have been created and saved.                          |                    |                                                                              | A      | All records displayed here require the Provider's signature to be submitted to Health Plan. |                                                                                                    |      |                  | Records listed here have been submitted to Health<br>Plans. |                              |      |        |           |         |          |
|                                                                     |                    |                                                                              |        |                                                                                             | On an increased in DDE formerst                                                                                                    |      |                  |                                                             | On an an and in DDE formerst |      |        |           |         |          |

|                                                                                                    | signature to be submitted to Health Plan.                                                                                                    | Plans.                                                                                                    |
|----------------------------------------------------------------------------------------------------|----------------------------------------------------------------------------------------------------|----------------------------------------------------------------------------------------------------|
| Open record in PDF format                                                                                                    | Open record in PDF format                                                                                                    | Open record in PDF format                                                                                                    |
| Opens record in online form                                                                                                    | Opens record in online form                                                                                                    | $\underline{+}$ Download PDF to save to local computer                                                                                          |
| X Delete Record                                                                                                    | Send records back to draft                                                                                                    | S View Status history of record                                                                                                    |
| <b>(</b> View Status history of record                                                                                                    | S View Status history of record                                                                                                    | <pre># Open popup to view comments</pre>                                                                                                    |
| # Open popup to view comments                                                                                                    | # Open popup to view comments                                                                                                    |                                                                                                    |
| Revise (View and Edit)                                                                                                    | Approved                                                                                                    | Withdrawn and All                                                                                                    |
|                                                                                                    | Describe submitted to Uselth Disc and encoursed for                                                                                                    | All records you have withdrawn when they have                                                                                                   |
| Any exam record that has been returned by the<br>Health Plans will be listed in this view.                                                                                 | Records submitted to Health Plan and approved for<br>payment will be listed in this view.                                                                           | All records you have withdrawn when they have been returned from the Health Plan for revisions.                                                 |
|                                                                                                    |                                                                                                    | · · ·                                                                                                    |
| Health Plans will be listed in this view.                                                                                                    | payment will be listed in this view.                                                                                                    | been returned from the Health Plan for revisions.                                                                                               |
| <ul><li>Health Plans will be listed in this view.</li><li>Open record in PDF format</li></ul>                                                                              | <ul><li>payment will be listed in this view.</li><li>Open record in PDF format</li></ul>                                                                            | <ul><li>been returned from the Health Plan for revisions.</li><li>Open record in PDF format</li></ul>                                           |
| <ul> <li>Health Plans will be listed in this view.</li> <li>Open record in PDF format</li> <li>Opens record in online form</li> </ul>                                      | payment will be listed in this view.✓Open record in PDF format⊥Download PDF to save to local computer                                                               | <ul> <li>been returned from the Health Plan for revisions.</li> <li>Open record in PDF format</li> <li>View Status history of record</li> </ul> |
| <ul> <li>Health Plans will be listed in this view.</li> <li>Open record in PDF format</li> <li>Opens record in online form</li> <li>Withdraw record from revise</li> </ul> | payment will be listed in this view.         Open record in PDF format         ⊥       Download PDF to save to local computer         Over Status history of record | <ul> <li>been returned from the Health Plan for revisions.</li> <li>Open record in PDF format</li> <li>View Status history of record</li> </ul> |

## **EPSDT Online Portal Quick Guide - PROVIDER**

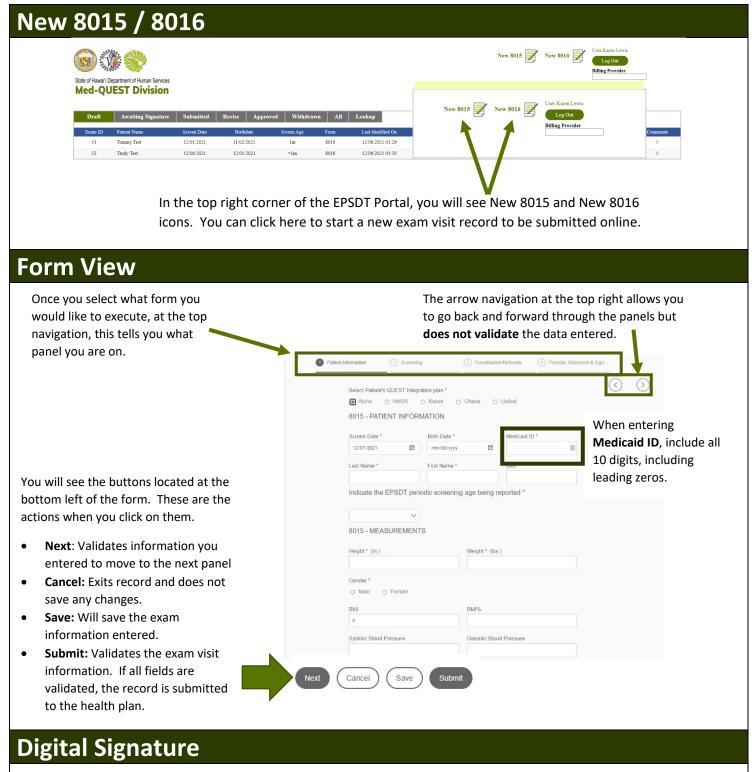

| Patient Information | 🕑 Screening                   | Coordination/Reterrals                                                                                       | Provider Stat    | lement & Sign  |         |
|---------------------|-------------------------------|----------------------------------------------------------------------------------------------------|------------------|----------------|---------|
| 8015 - PR           | OVIDER STATEMENT              | -                                                                                                    |                  | $\overline{(}$ | $\odot$ |
| physical coa        | m, ago appropriato surveillar | PSDT exam also includes a history<br>nee and anticipatory guidance. By<br>locumented in the patient's medica | signing below, I |                |         |
| Provediar Nar       | ne "                          | Provider                                                                                                    |                  |                | >       |
| Billing Prove       | tor NPL*                      | Renderin                                                                                                    |                  |                |         |
| SIGNATU             | RE                            | 10                                                                                                    | 2                | kosnigi wa     |         |
|                     | _                             |                                                                                                    |                  |                |         |
| (Review PD          | 9                             |                                                                                                    |                  |                |         |

To add your digital signature to an online 8015/8016, you will navigate to the **Provider Statement & Sign panel**. You will need to complete the Provider information if it is not completed.

To sign, click on the white area below **SIGNATURE** and a pop-up box will open. You can use **your mouse to scribble** and then click on the checkmark located on the bottom right. Once done, click **Submit**.